### Course in ANSYS

Modeling reviewed – Boolean's

### Course Outline

### **Introduction Introduction**

Lesson 1. Modeling reviewed – Boolean's Lesson 2. Boolean's + meshing issues Lesson 3. Operate + meshing issues Lesson 4. Import + meshing issues Lesson 5. Meshing – advanced topics

### Citation of the day

**"** Finite Element Analysis makes a *good* engineer *great,* and a *bad* engineer *dangerous* !**"**

### Robert D. Cook,

Professor of Mechanical Engineering, University of Wisconsin, Madison

# **Modeling<br>Programme for Lesson:** BUILD THE MODEL

- $\bullet$ Modeling considerations
- Element Type
- Real Constants
- $\bullet$ Material Properties
- Sections
- $\bullet$  Geometry/Modeling
	- –WorkPlane & Coordinate systems
	- –– Keypoints
	- Lines
	- Areas
	- Volumes
- $\bullet$ Meshing

- $\bullet$ As you begin your model generation, you will (consciously or unconsciously) make a number of decisions that determine how you will mathematically simulate the physical system:
	- What are the objectives of your analysis?
	- Will you need to vary/modify model data?
	- Will you need to change the geometric topology of the model, e.g. add holes to the model?
	- Will you model all, or just a portion, of the physical system?
	- How much detail will you include in your model?
	- What kinds of elements will you use? How dense should your finite element mesh be?
- $\bullet$  In general, you will attempt to balance computational expense (CPU time, etc.) against precision of results as you answer these questions.
- The decisions you make in the planning stage of your analysis will largely govern the success or failure of your analysis efforts.

- •Linear or Higher Order Elements
- •Take Advantage of Symmetry
	- The axis of symmetry *must* coincide with the global Cartesian Y-axis.
	- Negative nodal X-coordinates are not permitted.
	- The global Cartesian Y-direction represents the axial direction, the global Cartesian X-direction represents the radial direction, and the global Cartesian Z-direction corresponds to the circumferential direction.
	- Your model should be assembled using appropriate element types:
		- For axisymmetric models, use applicable 2-D solids with KEYOPT(3) = 1, and/or axisymmetric shells. In addition, various link, contact, combination, and surface elements can be included in a model that also contains axisymmetric solids or shells. ( The program will not realize that these "other" elements are axisymmetric unless axisymmetric solids or shells are present.)
- •How Much Detail to Include
- •Appropriate Mesh Density

Each point have an infinite number ofdeformation statevariables, i.e. degrees of freedom (dof)

**Transformation** 

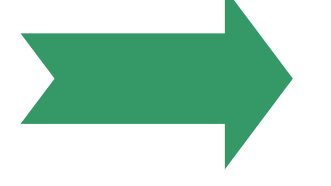

Each point have a **finite** number of deformation statevariables (u,v), i.e. degrees of freedom

 $l$  esson 1 – Part 2 7

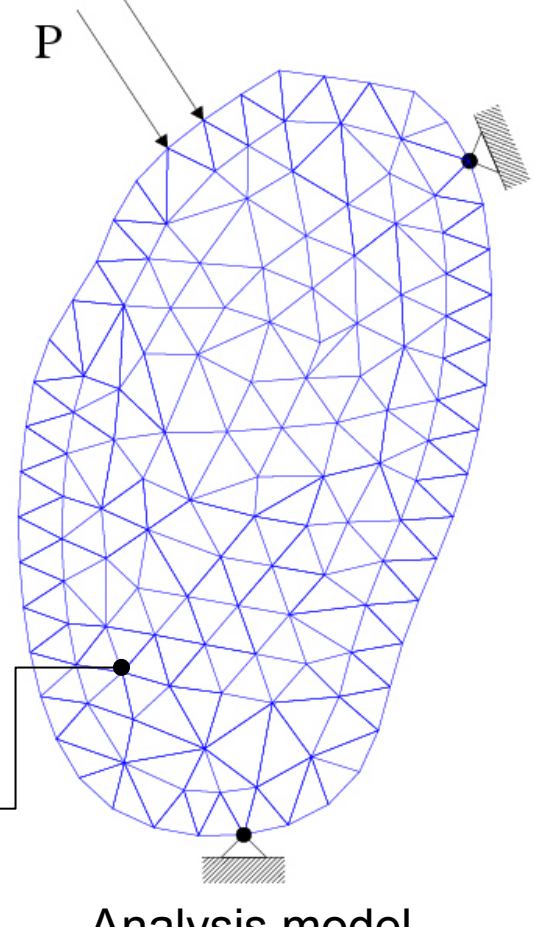

Analysis model **Discrete** 

Computational Mechanics, AAU, Esbjerg ANSYS Real model**Continuum** 

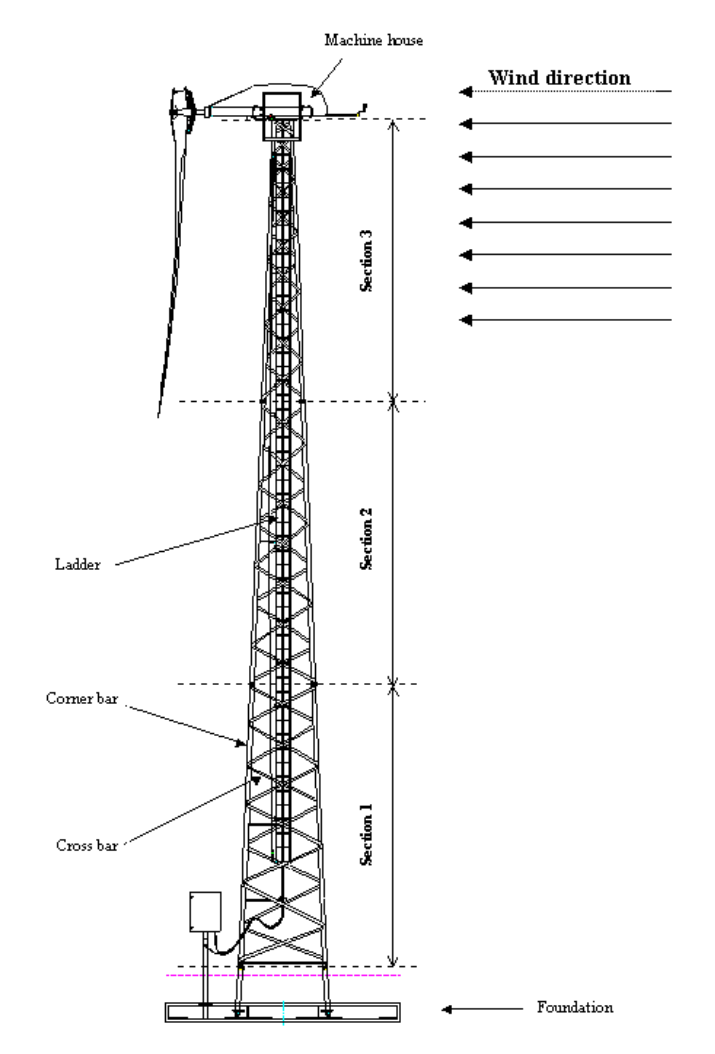

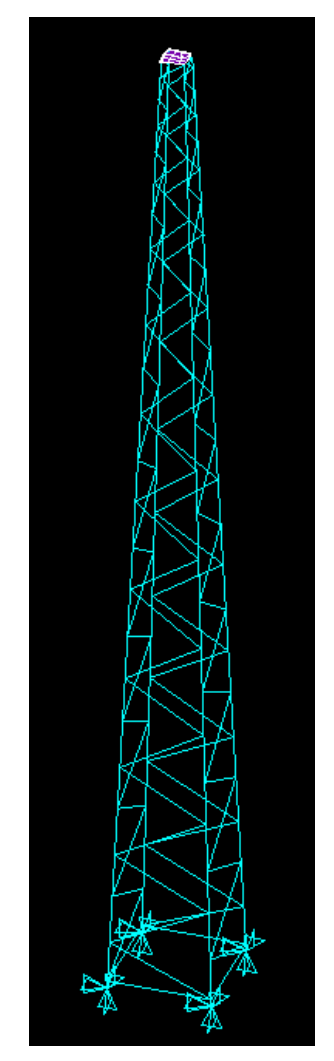

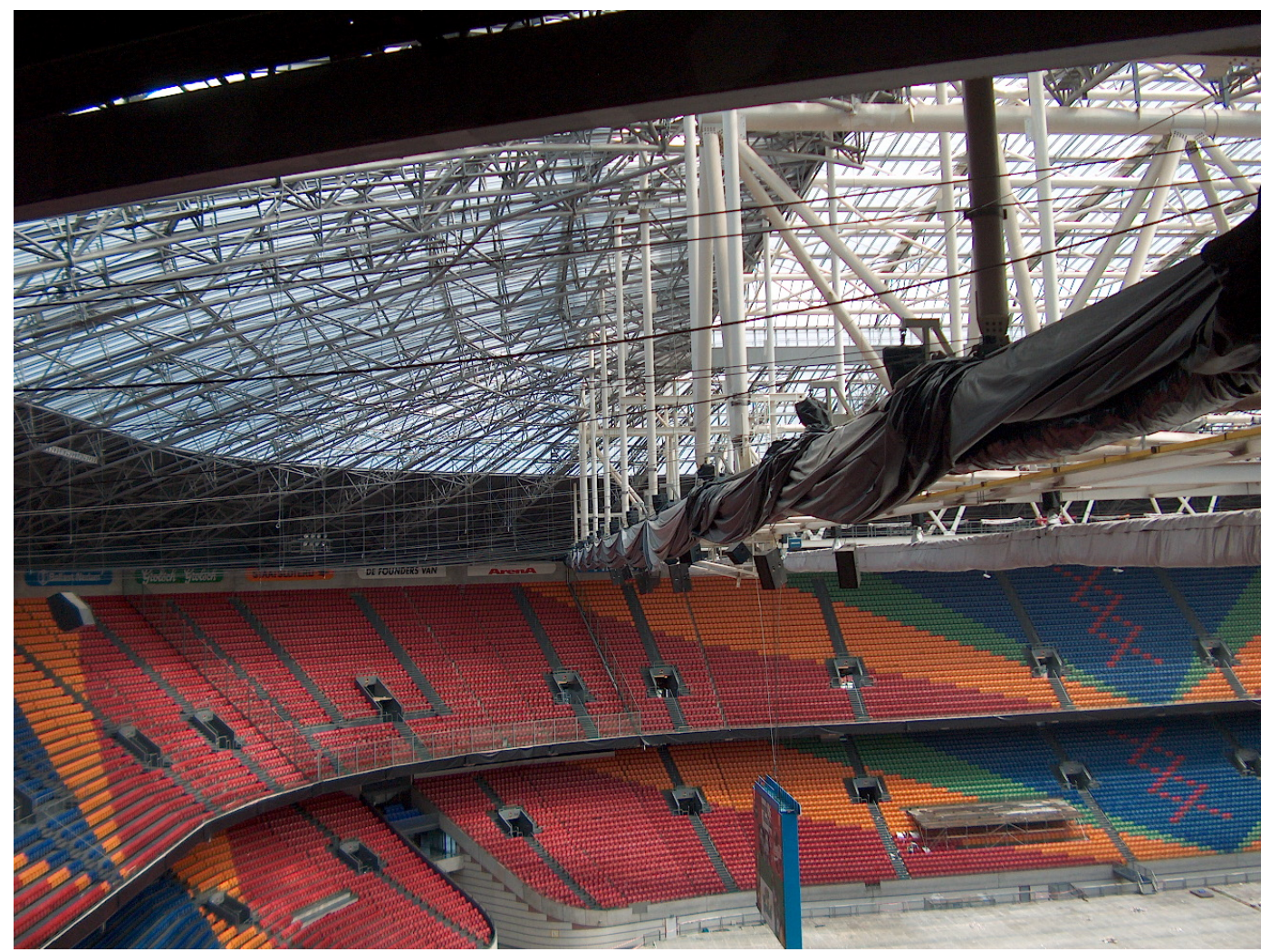

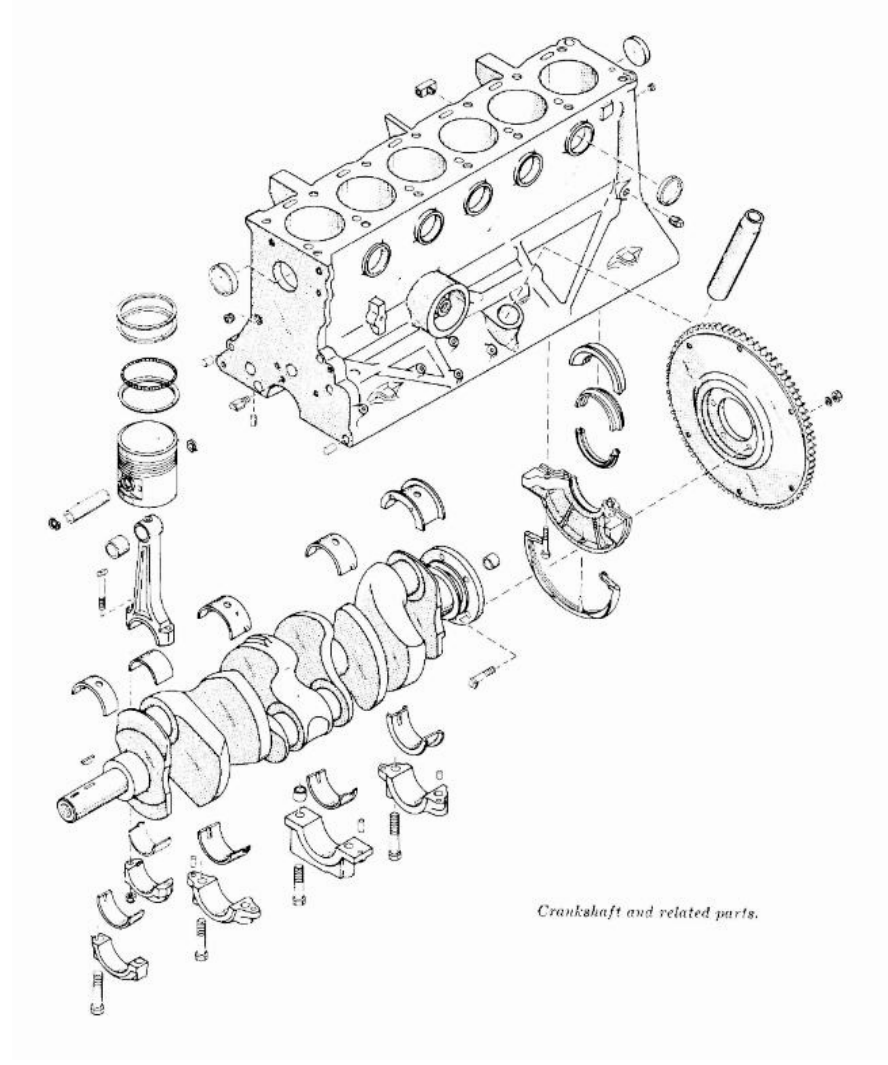

WHEEL LOADER REALIZATION-a model and an architecture thatenables simulation in a process context

By Ulf Sellgren

ISRN KTH/MMK/R—03/07—SETRITA-MMK 2003:07ISSN 1400-1179

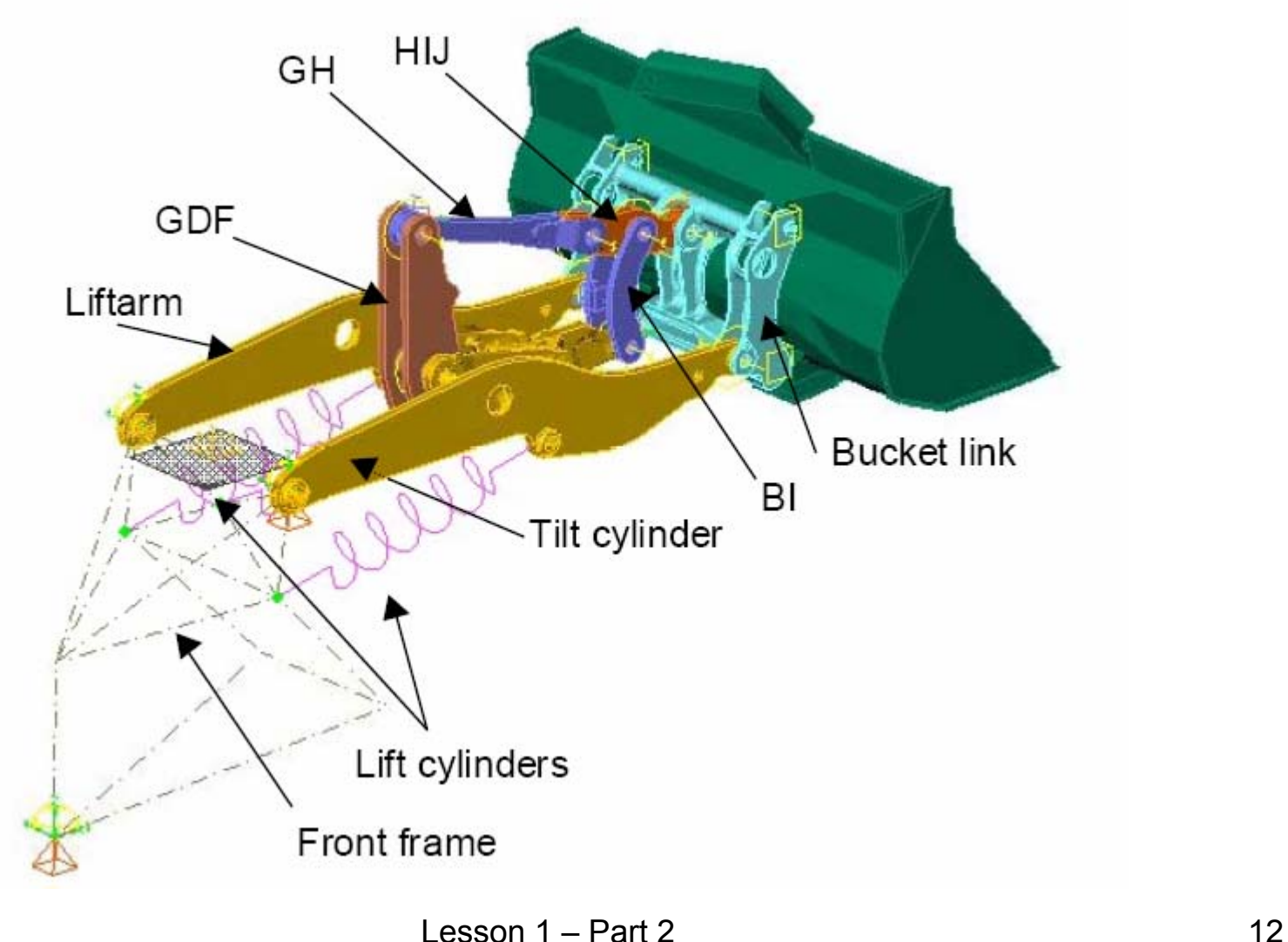

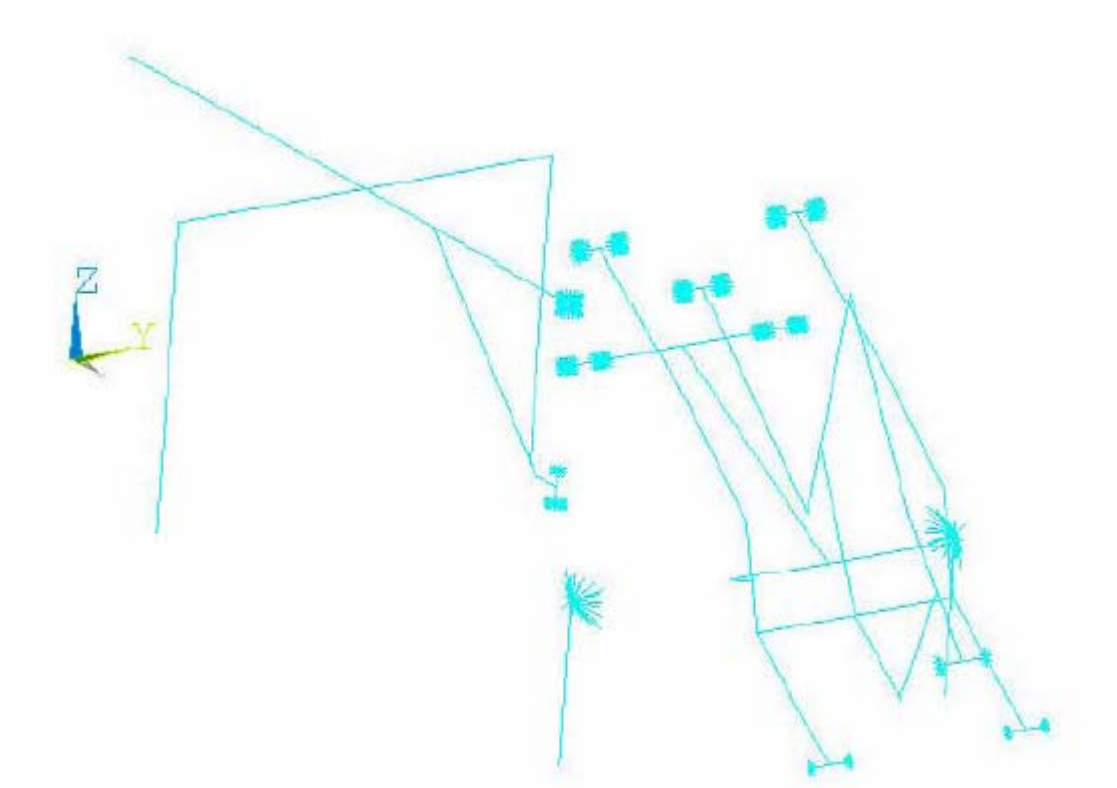

Figure 12. An Ansys beam representation of a lifting unit and rear frame.

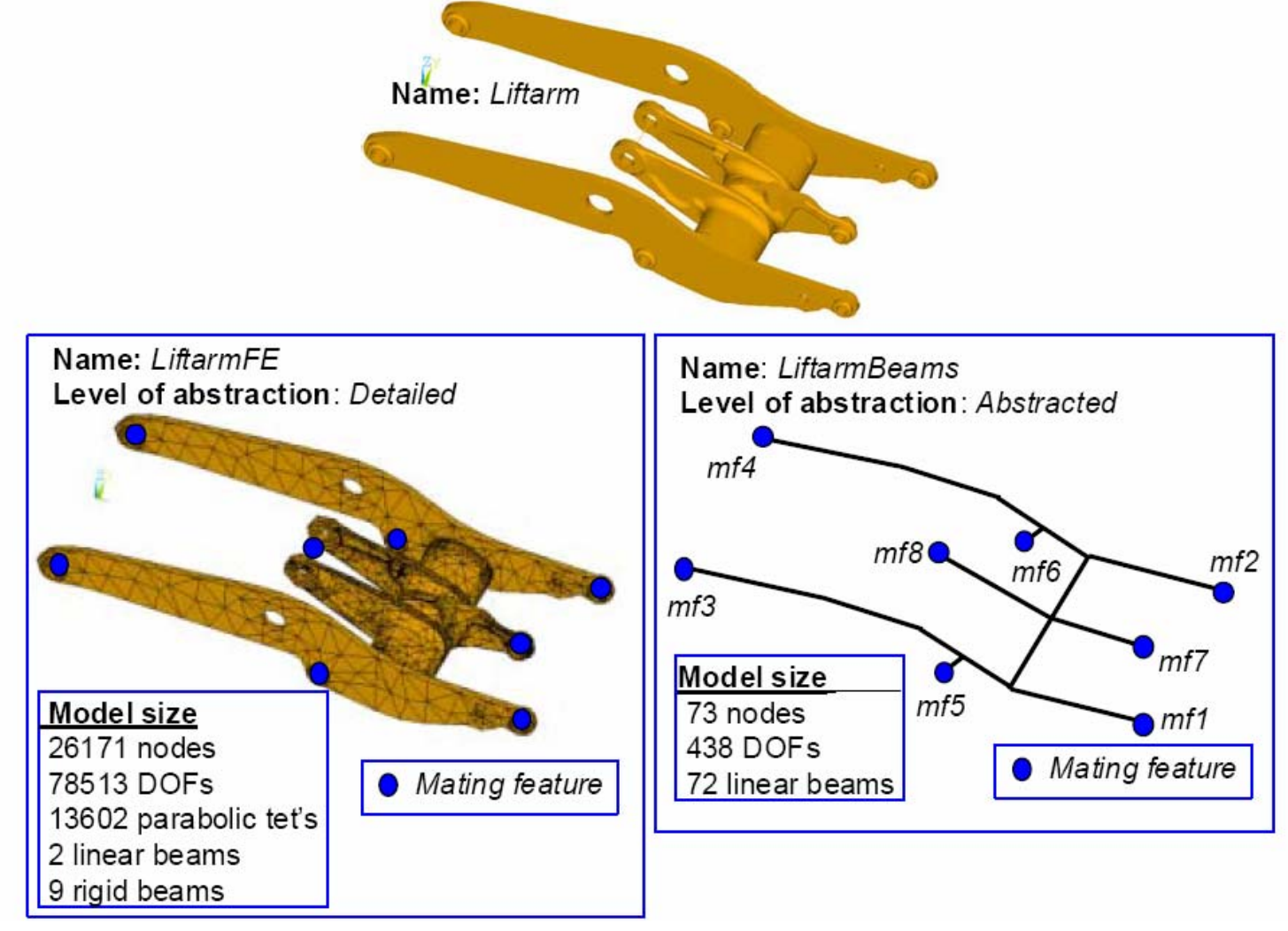

•Characterization of problem

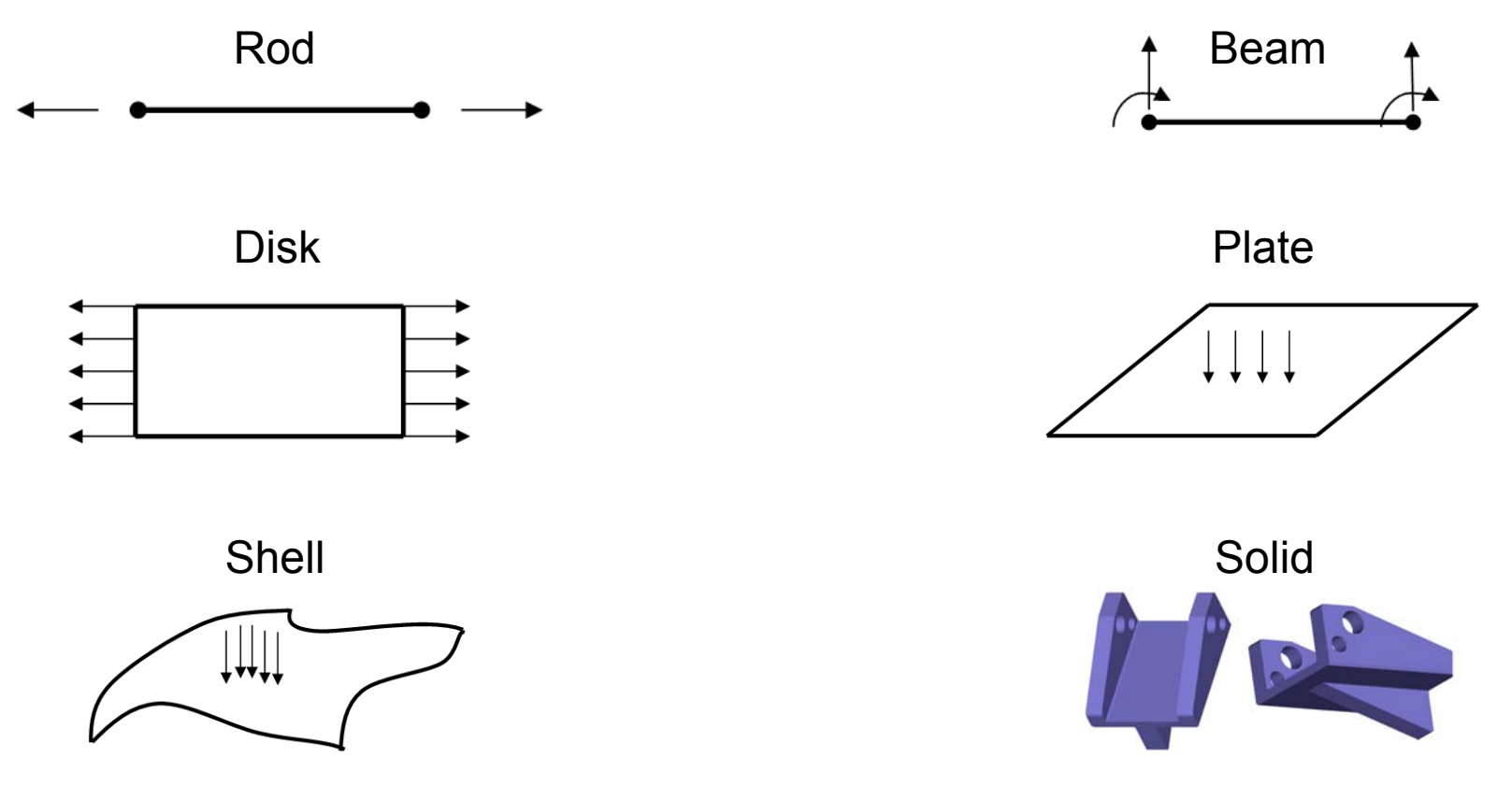

- • The ANSYS program does not assume a system of units for your analysis.
- •Units must however be consistent for all input data.

## Geometry/Modelling

- •Creating a solid model within ANSYS.
- •Using direct generation.
- Importing a model created in a computeraided design (CAD) system.

### Coordinate systems

- • *Global* and *local* coordinate systems are used to locate geometry items (nodes, keypoints, etc.) in space.
- $\bullet$ The *display* coordinate system determines the system in which geometry items are listed or displayed.
- The *nodal* coordinate system defines the degree of freedom directions at each node and the orientation of nodal results data.
- The *element* coordinate system determines the orientation of material properties and element results data.
- $\bullet$ The *results* coordinate system is used to transform nodal or element results data to a particular coordinate system for listings, displays, or general postprocessing operations (POST1).
- The working plane, which is separate from the coordinate systems discus sed in this chapter, is used to locate geometric primitives during the modeling process.

### Coordinate systems

- • *(a) Cartesian* (X, Y, Z components) coordinate system 0 (C.S.0)
- • *(b) Cylindrical* (R, θ, Z components) coordinate system 1 (C.S.1)
- • *(c) Spherical* (R, θ, φ components) coordinate system 2 (C.S.2)
- • *(d) Cylindrical* (R, θ, Y components) coordinate system 5 (C.S.5)

### Modeling (coordinates)

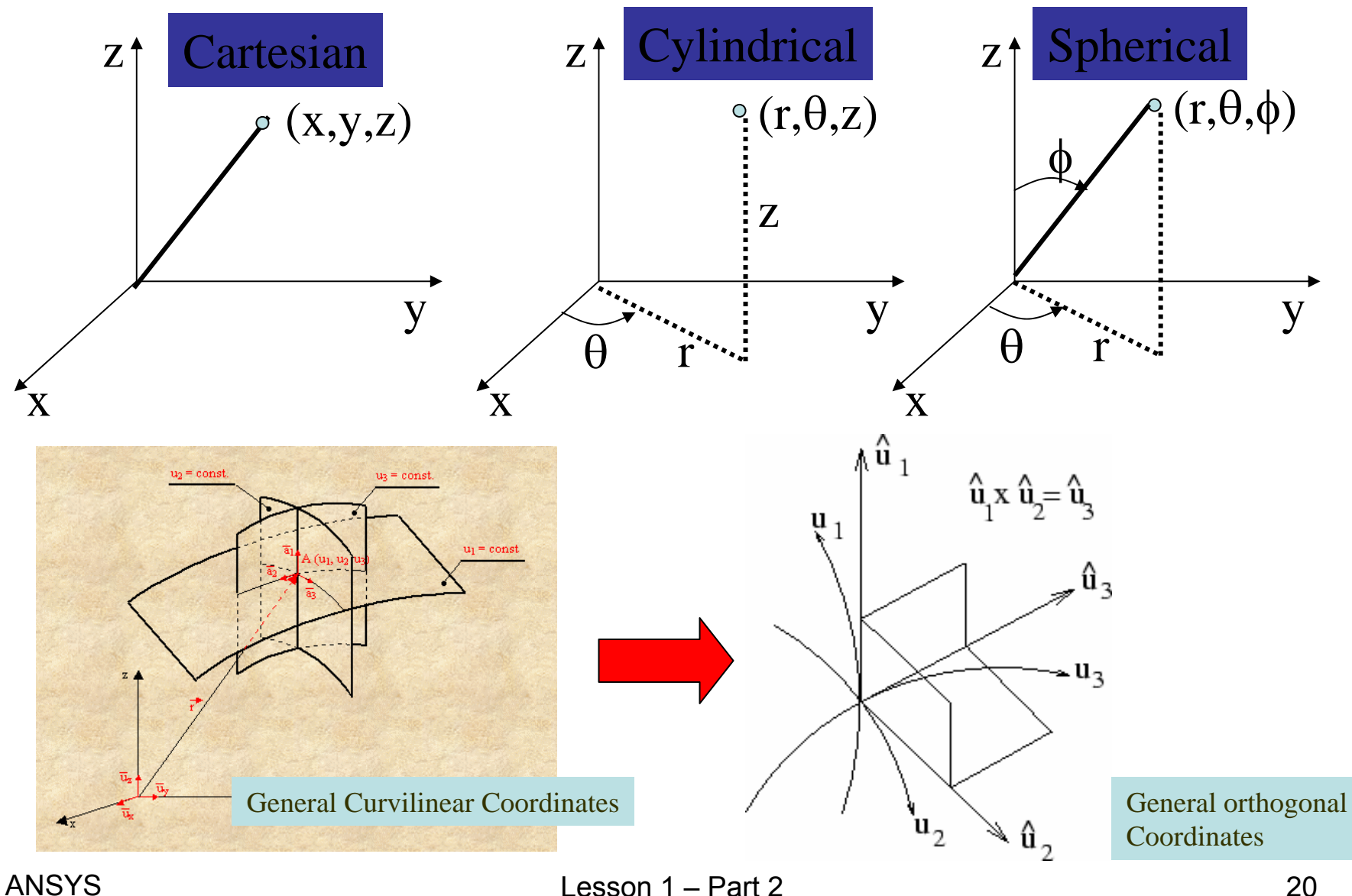

## Geometry/Modelling

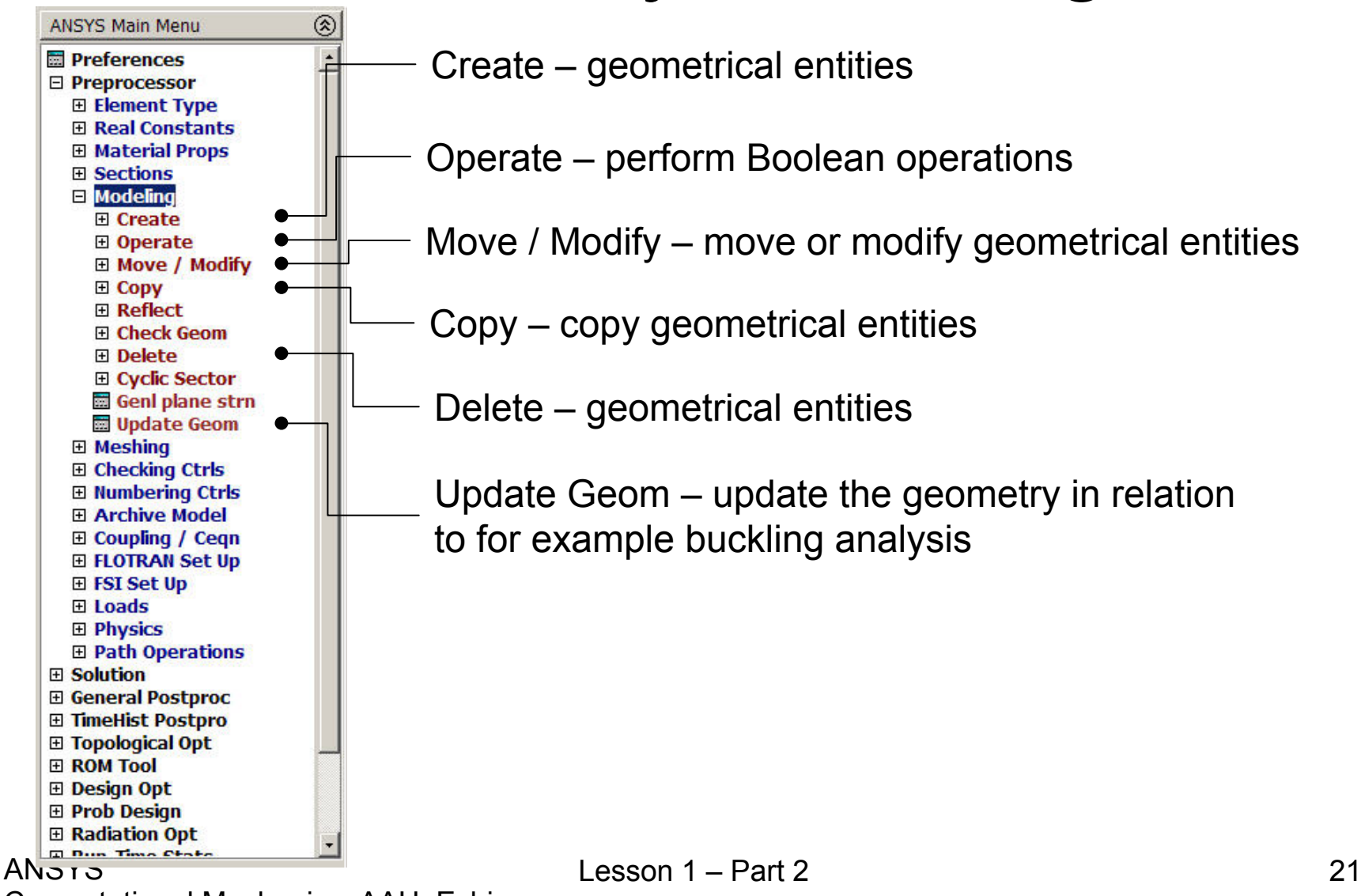

### Modeling - Create

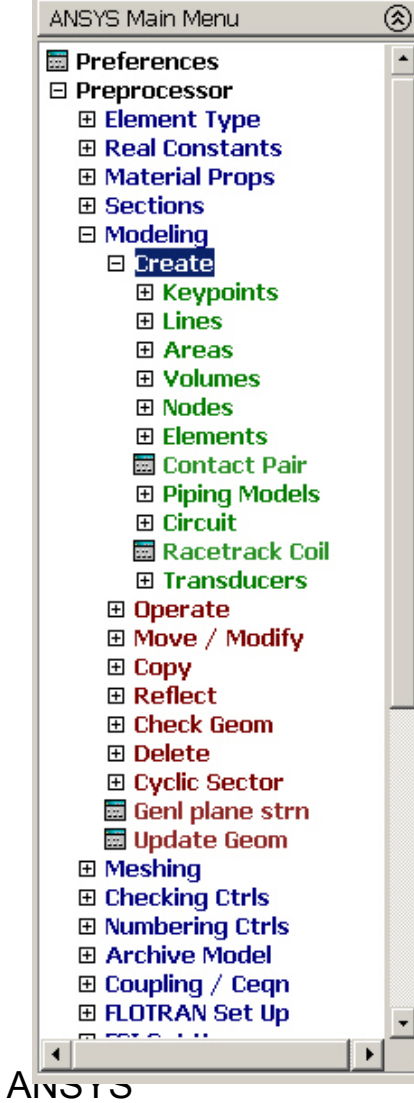

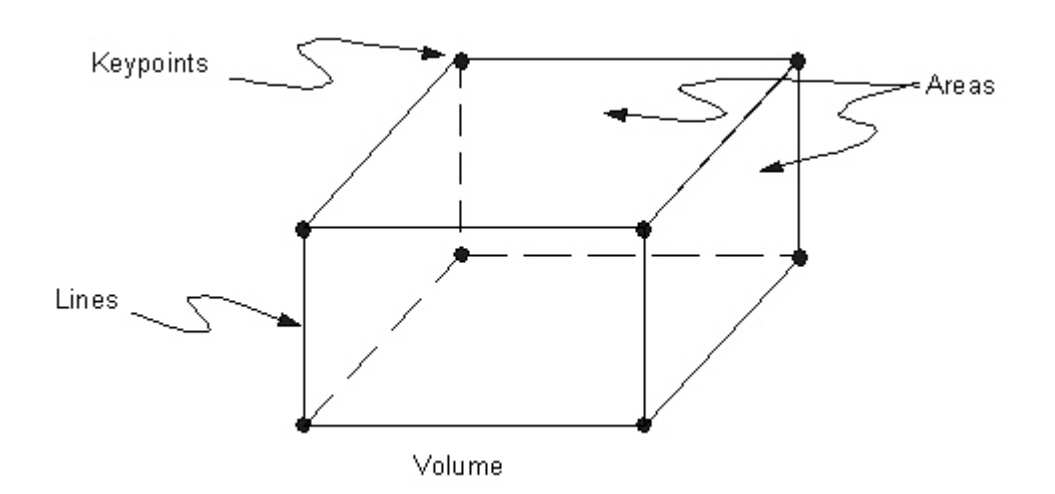

- •The hierarchy of modeling entities is as listed below:
	- Elements (and Element Loads)
	- Nodes (and Nodal Loads)
	- Volumes (and Solid-Model Body Loads)
	- Areas (and Solid-Model Surface Loads)
	- Lines (and Solid-Model Line Loads)
	- Keypoints (and Solid-Model Point Loads)

 $l$  esson 1 – Part 2 22

### Example - Grinding shield

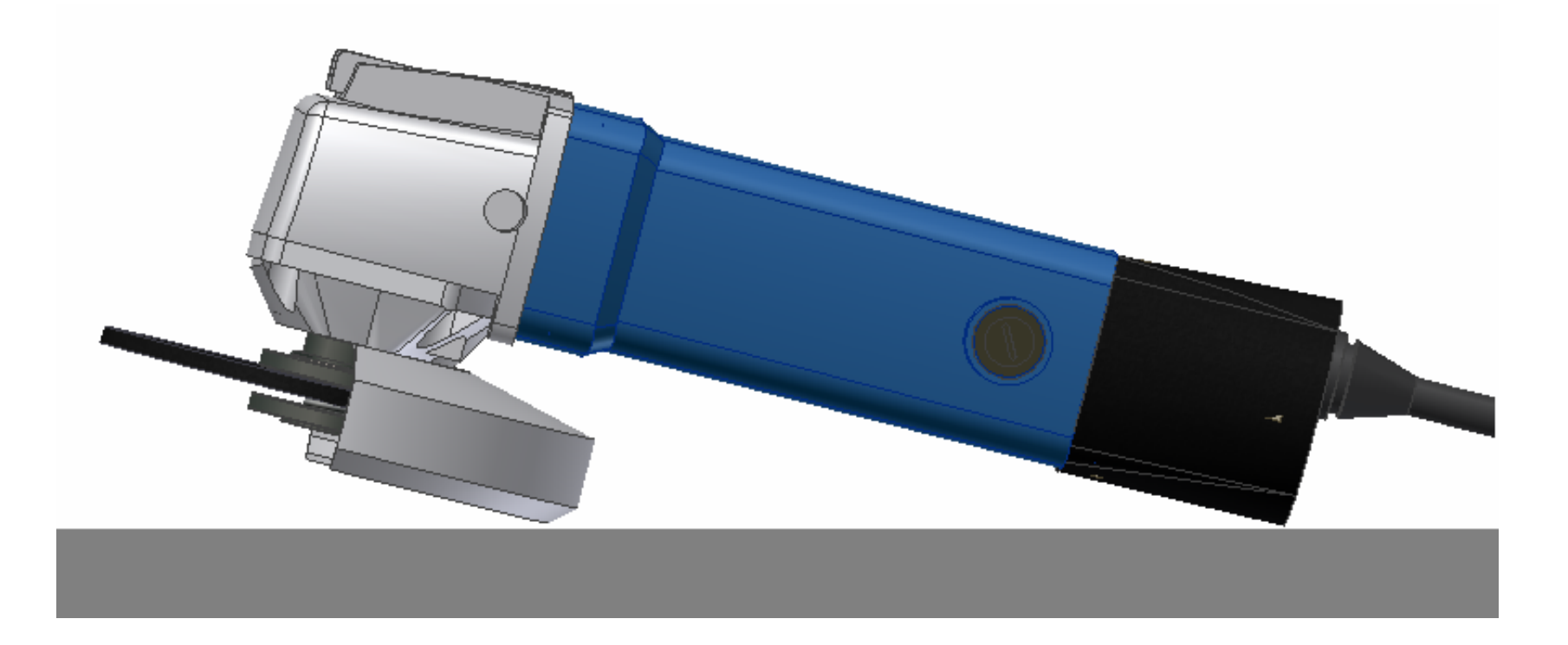

### Example - Grinding shield

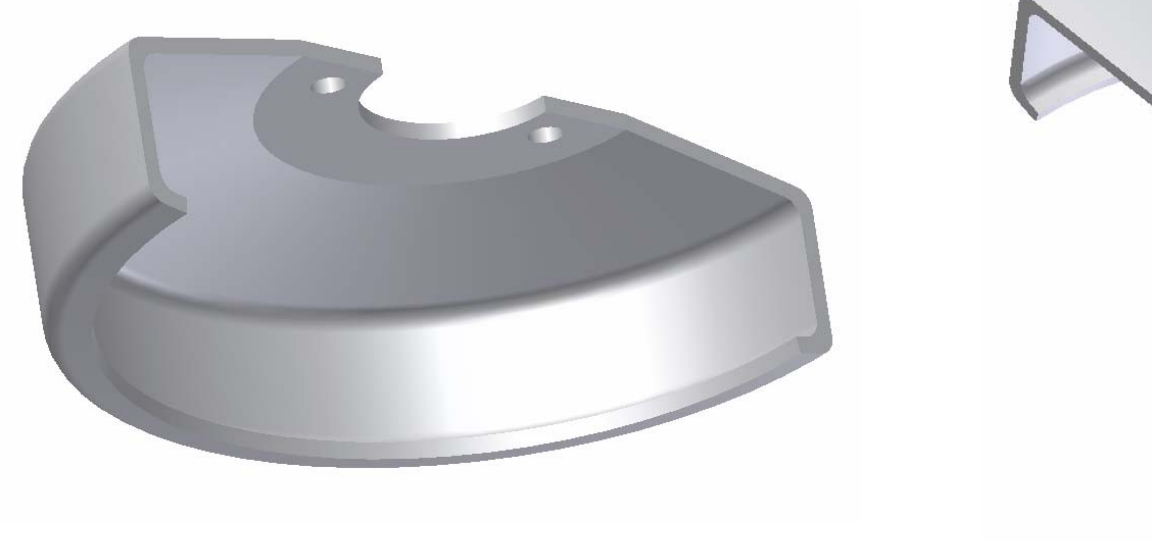

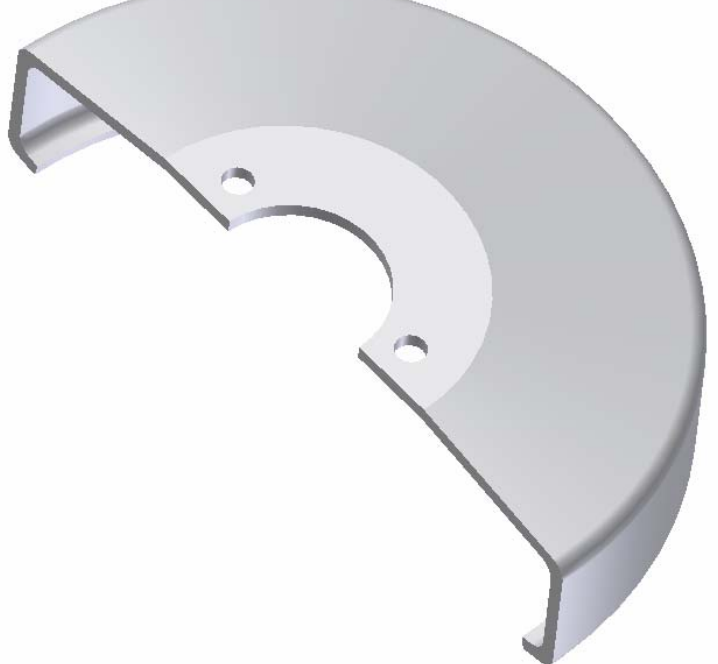

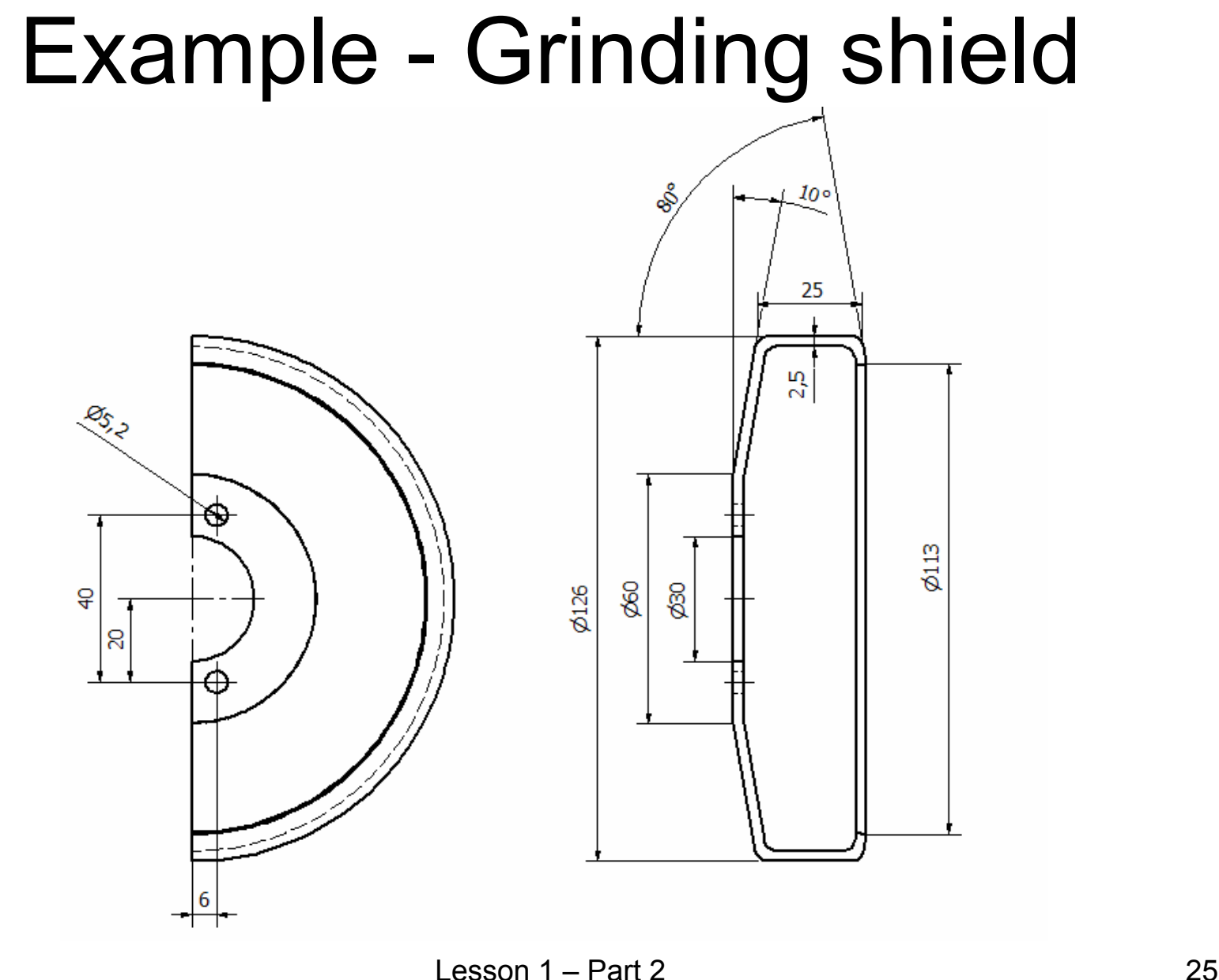

Computational Mechanics, AAU, Esbjerg ANSYS

Example - Grinding shield Modeling considerations

- •• Model storage \*.lgw or \*.db?
- •• Element type?
- Level of detail?
- Mesh method?
- Allow model modifications?
- •Type of analysis to perform?
- Material models?
- •Boundary conditions and loads?

### Example - Grinding shield Modeling considerations

Make a directory, e.g. c:\fem\grinding-shield Change directory in ANSYS to c:\fem\grinding-shield Make a new text file in c:\fem\grinding-shield Rename from "New textdocument.txt" to "grinding-shield-kp.lgw" Open with, e.g. Notepad Enter the text shown

/PREP7 K,1,56,,, K,2,60,,, K,3,63,3,, K,4,63,19,, K,5,60,22,, K,6,30,32,, K,7,,32,, K,8,,29.5,, K,9,30,29.5,, K,10,59.5,20,, K,11,60.5,19,, K,12,60.5,3,, K,13,60,2.5,, K,14,56,2.5,, K,100,,,, K,200,20,,-6, K,201,20,40,-6, K,300,-20,,-6, K,301,-20,40,-6,

ANSYS

- Model storage **\*.lgw** or \*.db?
- Element type?
- Level of detail?
- **Mesh method?**
- **Allow model modifications?**
- **Type of analysis to perform?**
- Material models?
- Boundary conditions and loads?

 $l$  esson 1 – Part 2 27

### Example - Grinding shield Modeling considerations

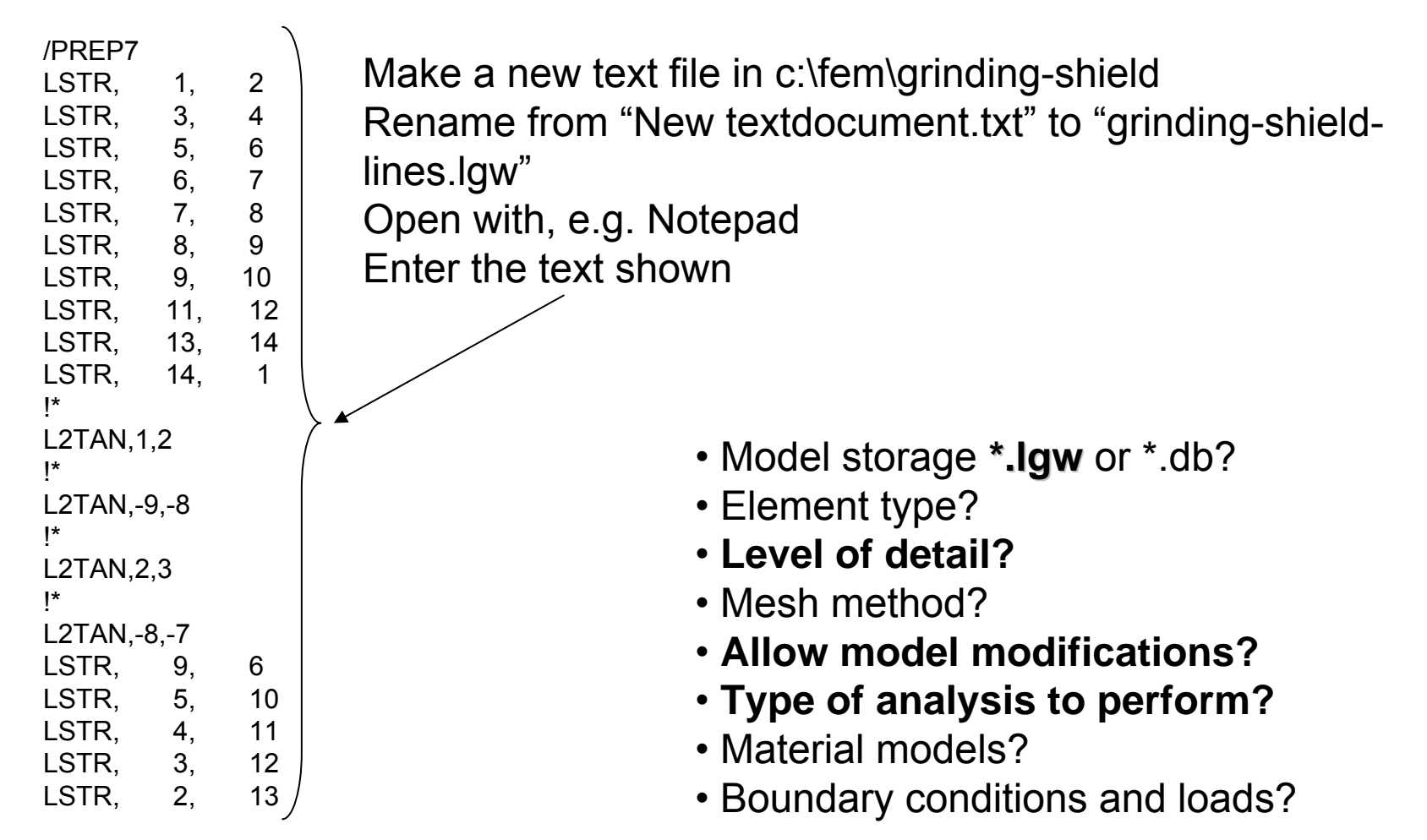

### Example - Grinding shield Modeling considerations

Make a new text file in c:\fem\grinding-shield Rename from "New textdocument.txt" to "grinding-shieldareas.lgw"

Open with, e.g. Notepad

Enter the text shown

### **A GOOD TIME TO SAVE AS \*.db A GOOD TIME TO SAVE AS \*.db**

- Model storage **\*.lgw** or \*.db?
- Element type?
- **Level of detail?**
- Mesh method?
- **Allow model modifications?**
- **Type of analysis to perform?**
- Material models?
- Boundary conditions and loads?

AL,4,5,6,15 AL,15,16,3,7 AL,16,13,17,14 AL,17,2,18,8 AL,18,12,19,11 AL,19,10,9,1 !\*CIRCLE,100,15,7, , , AL,20,21,22,23 !\*CIRCLE,200,3,201, , , AL,24,25,26,27 !\*CIRCLE,300,3,301, , , AL,28,29,30,31

/PREP7

ANSYS

 $l$  esson 1 – Part 2 29

### Modeling - Operate

⊛ ANSYS Main Menu **Ed** Preferences □ Preprocessor 田 Element Type 田 Real Constants 田 Material Props **田 Sections**  $\boxminus$  Modeling 田 Create D Operate 田 Extrude **<sup>■</sup>Extend Line** 田 Booleans **El Scale** 田 Calc Geom Items **⊞ Move / Modify** 田 Copy 田 Reflect 田 Check Geom 田 Delete 田 Cyclic Sector 圖 Genl plane strn Update Geom 田 Meshing 田 Checking Ctrls **El Numbering Ctrls** 田 Archive Model ⊞ Coupling / Cegn 田 FLOTRAN Set Up 田 FSI Set Up 田 Loads 田 Physics 田 Path Operations **⊞ Solution** 田 General Postproc  $\overline{\phantom{m}}$ 

Perform geometrical operations in order to obtain new geometrical entities

### Example - Grinding shield Modeling considerations

Enter the command sequence in the command line

\PREP7VROTAT,1,2,3,4,5,6,8,7,180, ,

### **A GOOD TIME TO SAVE AS \*.db A GOOD TIME TO SAVE AS \*.db**

- Model storage **\*.lgw** or \*.db?
- Element type?
- **Level of detail?**
- Mesh method?
- **Allow model modifications?**
- **Type of analysis to perform?**
- Material models?
- Boundary conditions and loads?

### Example - Grinding shield Modeling considerations

Enter the command sequence in the command line

\PREP7VOFFST,7,40, VOFFST,8,40,

### VOFFST,9,40, **A GOOD TIME TO SAVE AS \*.db A GOOD TIME TO SAVE AS \*.db**

- Model storage **\*.lgw** or \*.db?
- Element type?
- **Level of detail?**
- Mesh method?
- **Allow model modifications?**
- **Type of analysis to perform?**
- Material models?
- Boundary conditions and loads?

## Modeling - Move/Modify

⊛ ANSYS Main Menu **Ed** Preferences 日 Preprocessor 田 Element Type 田 Real Constants 田 Material Props 田 Sections  $\boxminus$  Modeling 田 Create **⊞** Operate Move / Modify **E Keypoints**  $\cancel{P}$  Lines 田 Areas 对 Volumes 田 Nodes 田 Rotate Node CS 田 Elements **田 Transfer Coord** 田 Reverse Normals 田 Copy 田 Reflect 田 Check Geom 田 Delete **⊞ Cyclic Sector** 圖 Genl plane strn 闉 Update Geom 田 Meshing 田 Checking Ctrls **El Numbering Ctrls** 田 Archive Model 田 Coupling / Cegn 田 FLOTRAN Set Up 田 FSI Set Up 田 Loads mint.  $\blacktriangleright$ 

Move or modify locations or sizes of geometrical entities

### Modeling - Copy

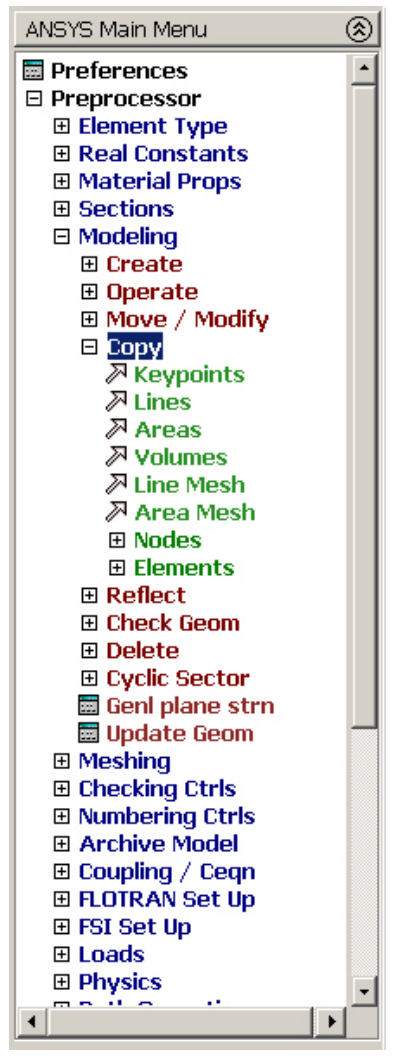

Copy geometrical entities to new geometrical entities with new locations

## Modeling - Delete

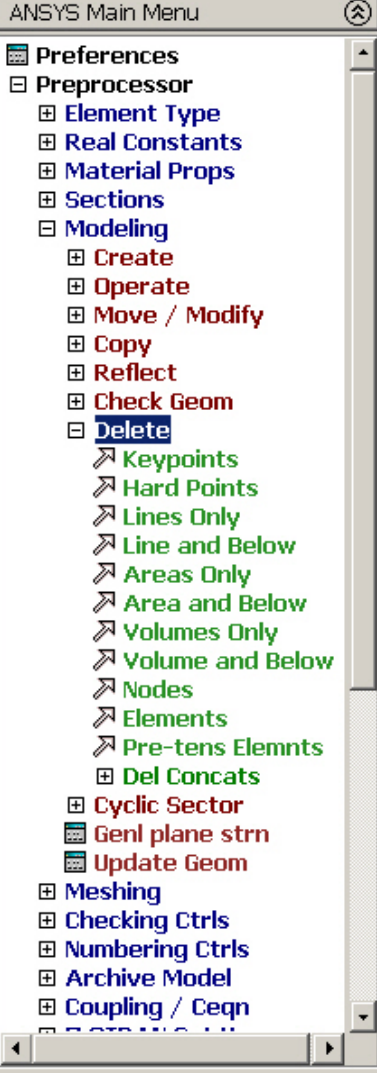

- •The hierarchy of modeling entities is as listed below:
	- Elements (and Element Loads)
	- Nodes (and Nodal Loads)
	- Volumes (and Solid-Model Body Loads)
	- Areas (and Solid-Model Surface Loads)
	- Lines (and Solid-Model Line Loads)
	- Keypoints (and Solid-Model Point Loads)

Computational Mechanics, AAU, Esbjerg **AINO IO** 

## Modeling - Update Geom

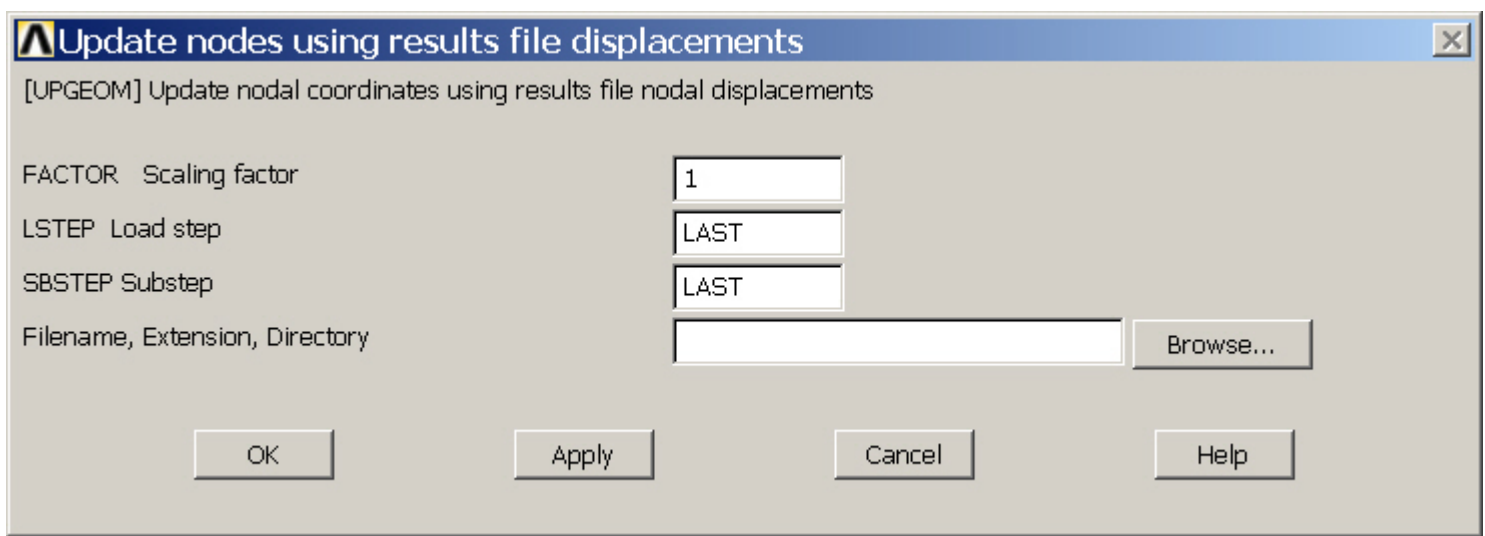

Adds displacements from a previous analysis and updates the geometry of the finite element model to the deformed configuration.

### Booleans - Intersect

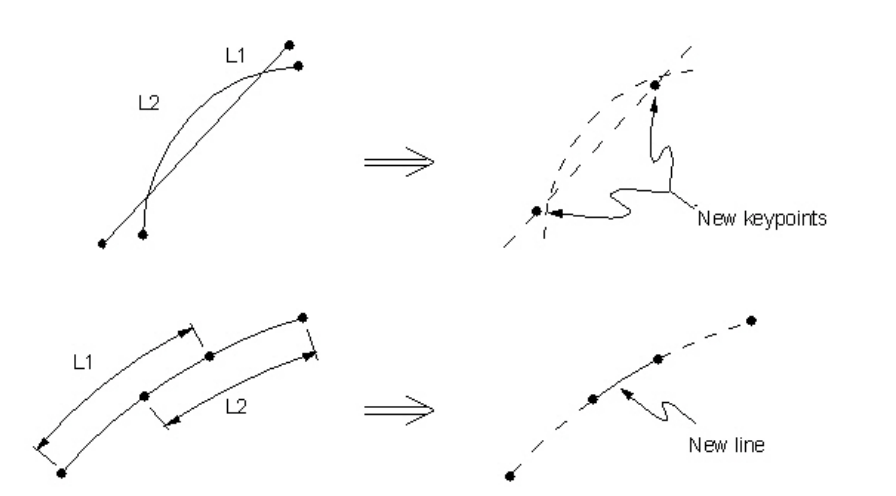

### **LINL (Line Intersect Line) AINA (Area Intersect Area)**

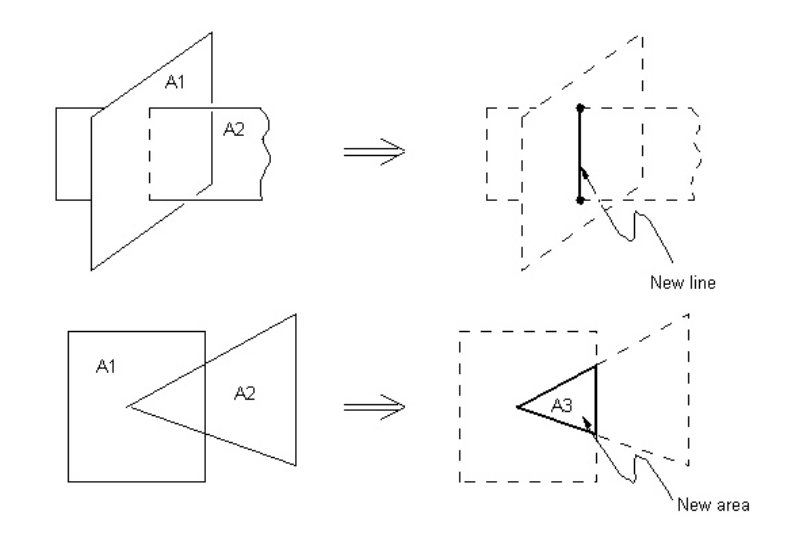

### Booleans - Intersect

**VINV (Volume Intersect Volume) LINA (Line Intersect Area)**

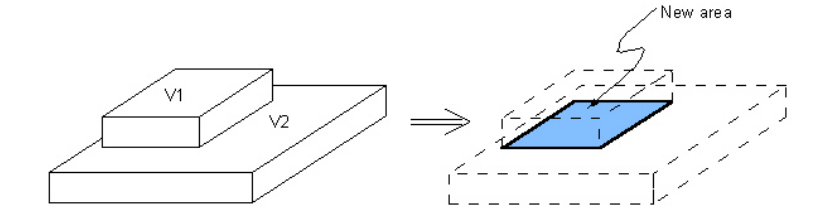

New volume

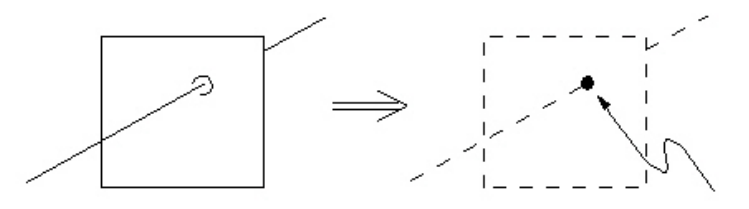

New keypoint

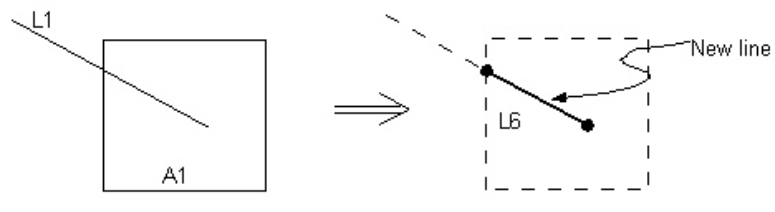

(L1, A1 lie on the same surface)

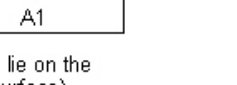

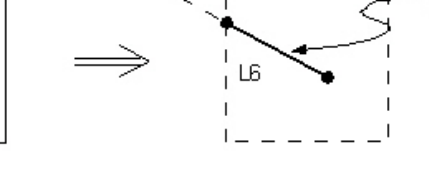

V<sub>2</sub>

 $V1$ 

 $\sim$   $-$ 

### Booleans - Intersect

### **LINV (Line Intersect Volume) AINV (Area Intersect Volume)**

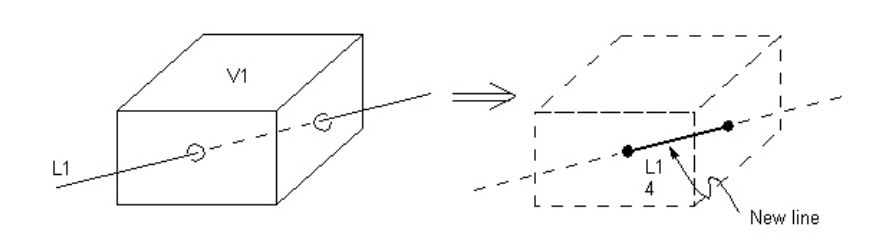

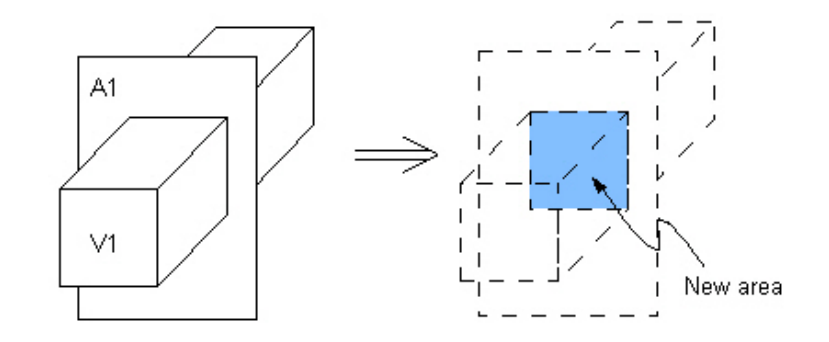

### Booleans - Add

**AADD (Add Areas) VADD (Add Volumes)** 

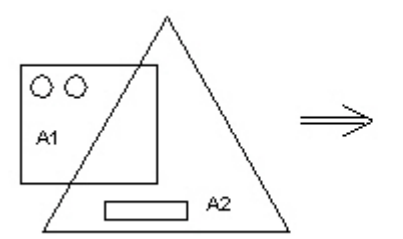

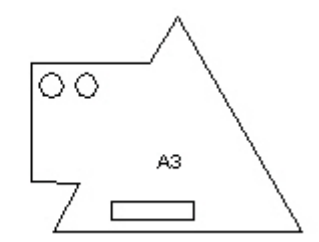

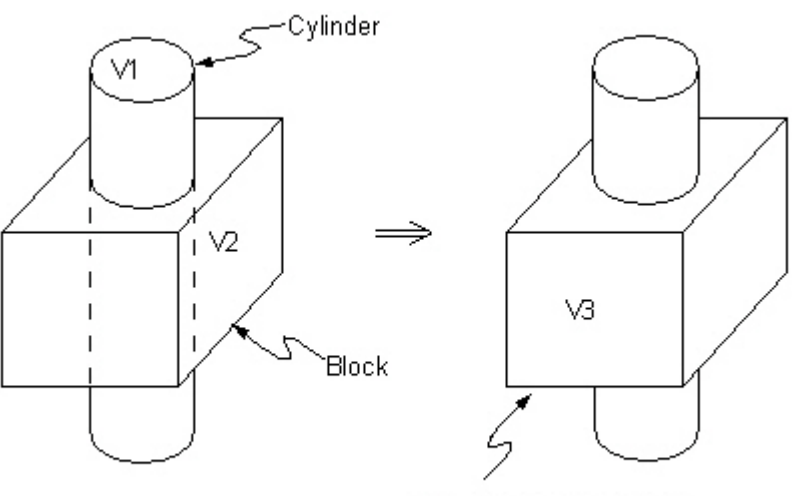

One complex volume (no internal boundaries)

### Booleans - Subtract

### **LSBL (Line Subtract Line) ASBA (Area Subtract Area)**

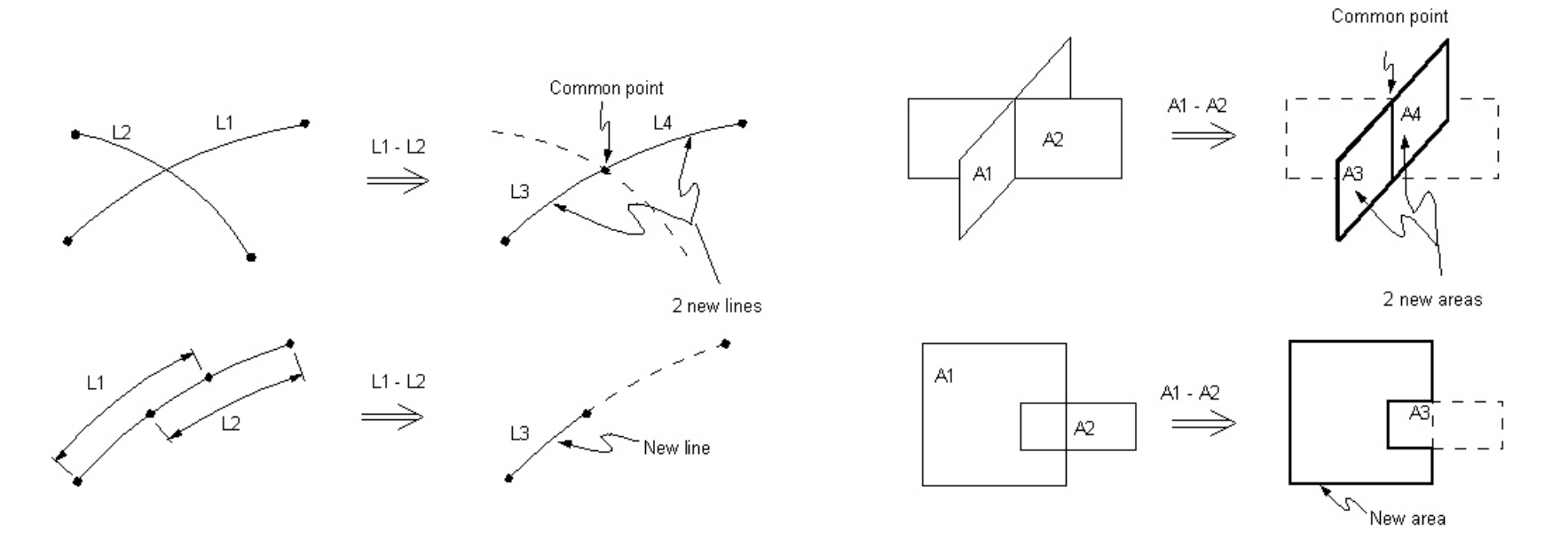

### Booleans - Subtract

**VSBV (Volume Subtract Volume) LSBA (Line Subtract Area)**

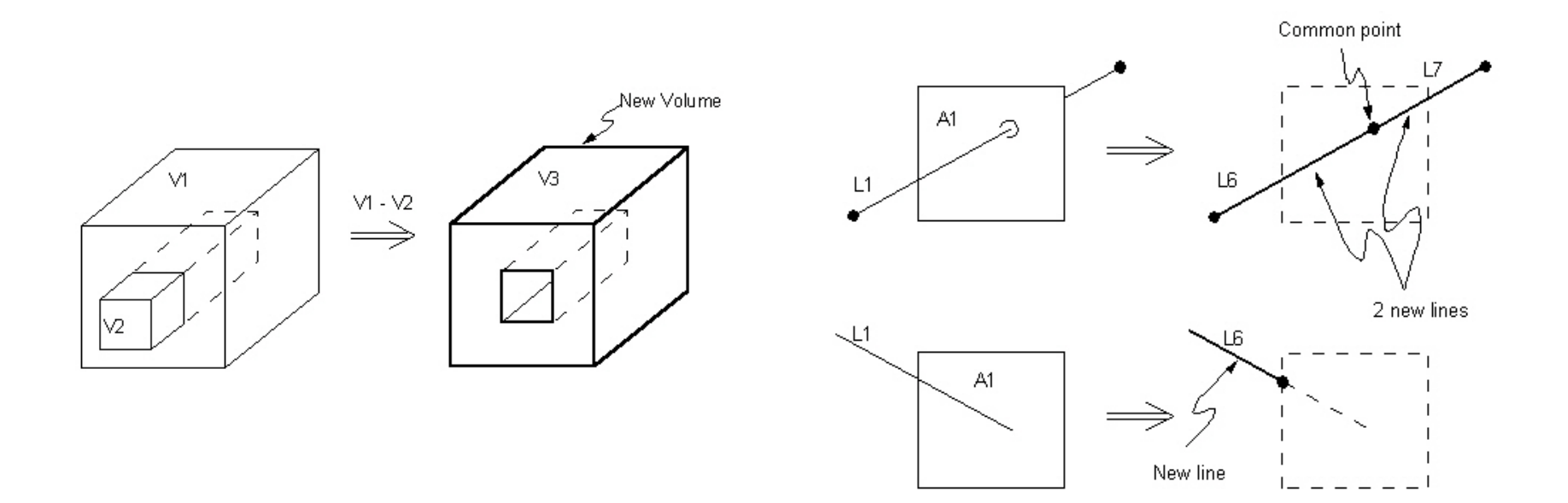

### Example - Grinding shield Modeling considerations

Enter the command sequence in the command line

• Model storage **\*.lgw** or \*.db? • Element type? • **Level of detail?**• Mesh method?• **Allow model modifications?**• **Type of analysis to perform?** • Material models?• Boundary conditions and loads? \PREP7VSBV,ALL, 13  $\mathsf{I}^\star$ VSBV,ALL, 14 !\*VSBV,ALL, 15

### Booleans - Subtract

**LSBV (Line Subtract Volume) ASBV (Area Subtract Volume)**

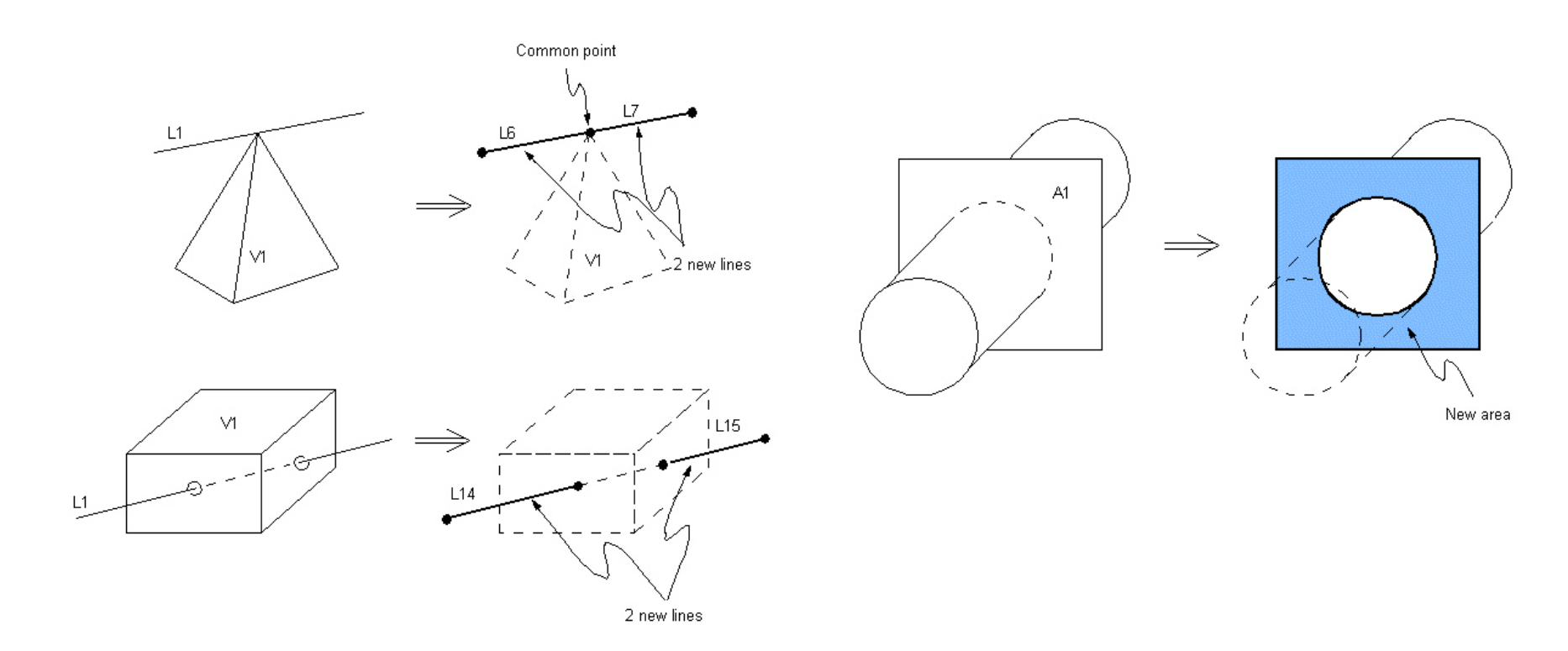

### Booleans - Subtract

**ASBL (Area Subtract Line) VSBA (Volume Subtract Area)**

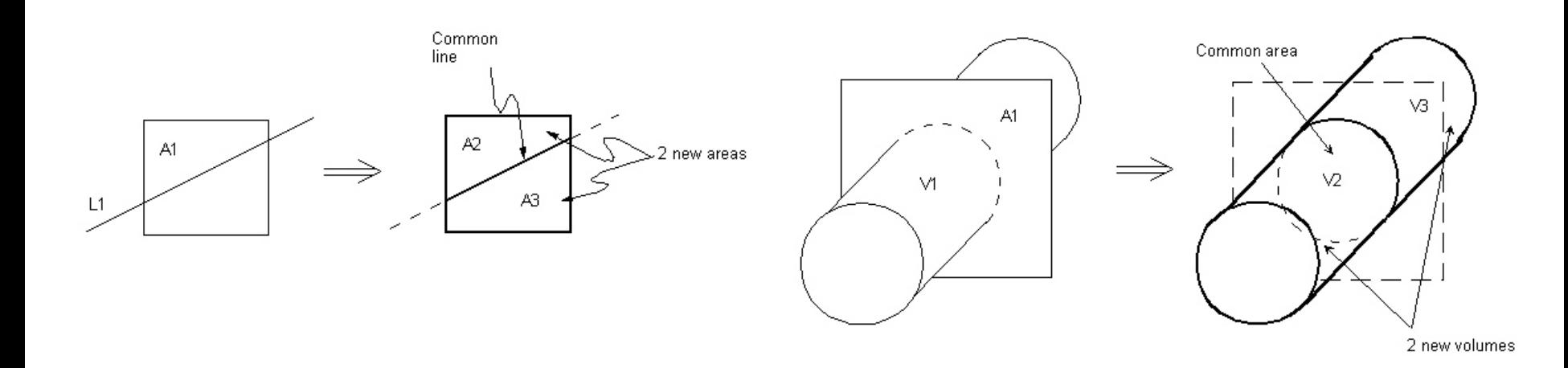

### Booleans - Overlap

**LOVLAP (Line Overlap Line) AOVLAP (Area Overlap Area)** 

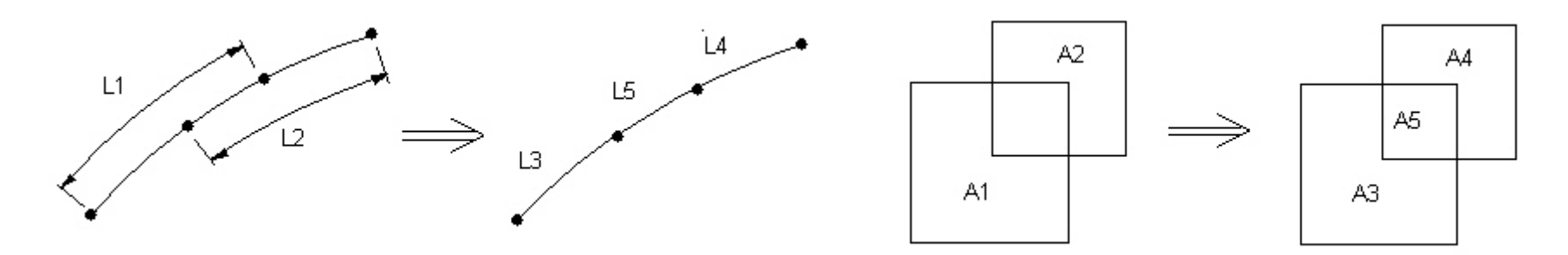

**VOVLAP (Volume Overlap Volume)**

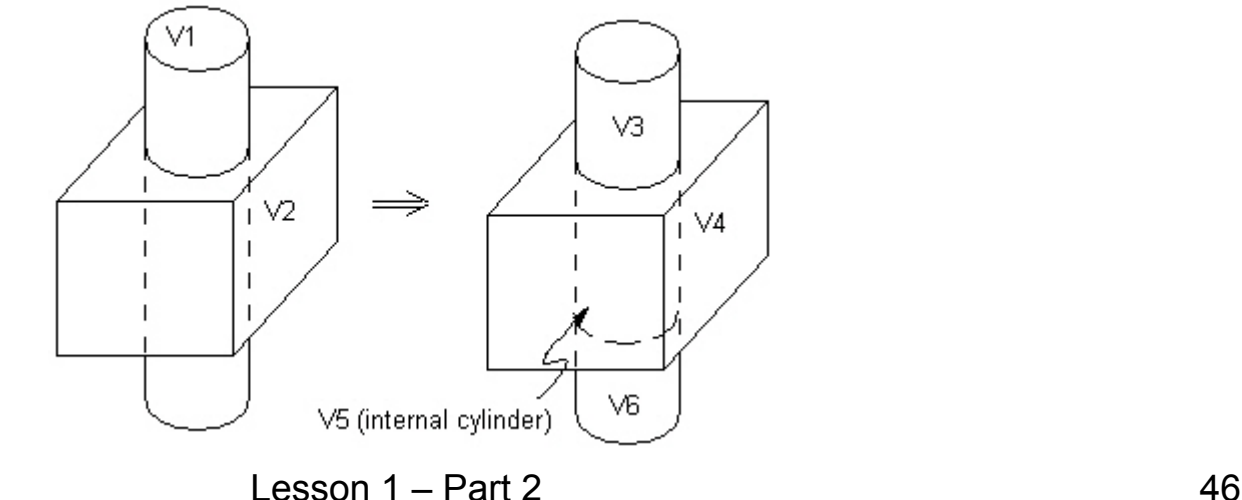

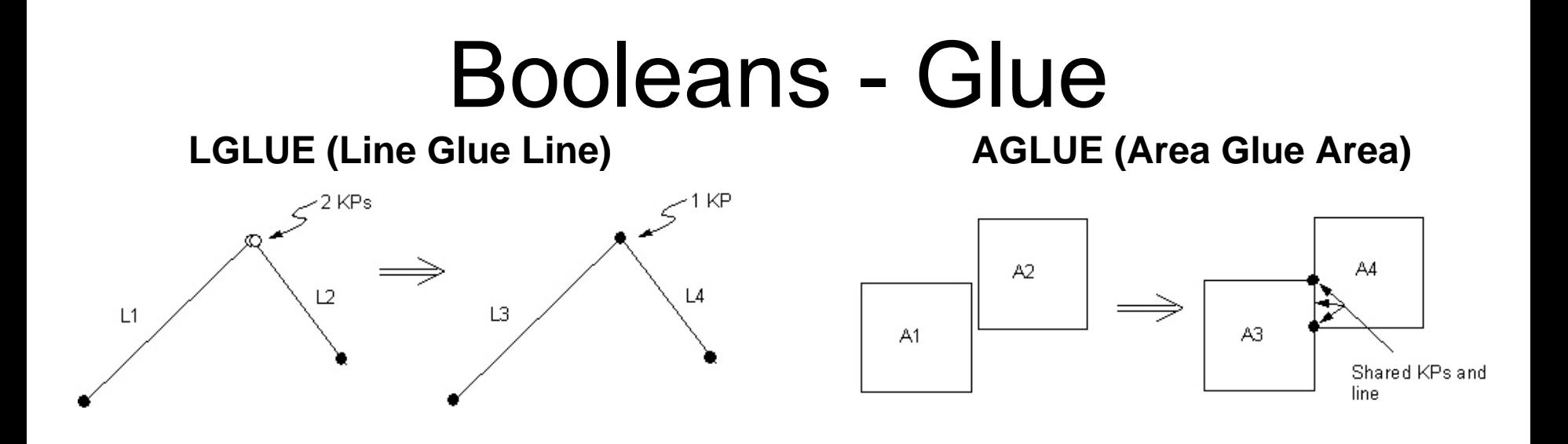

VGLUE (Volume Glue Volume)

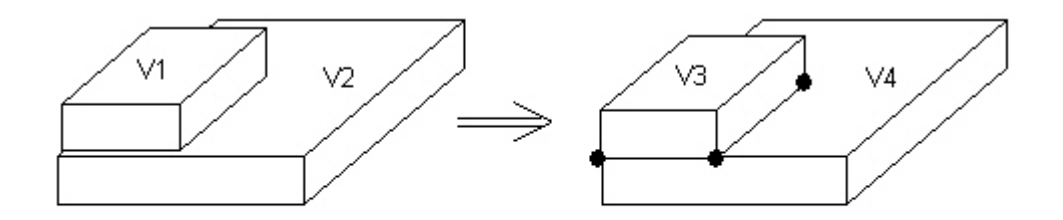

V3 and V4 share 4 keypoints, 4 lines, and an area